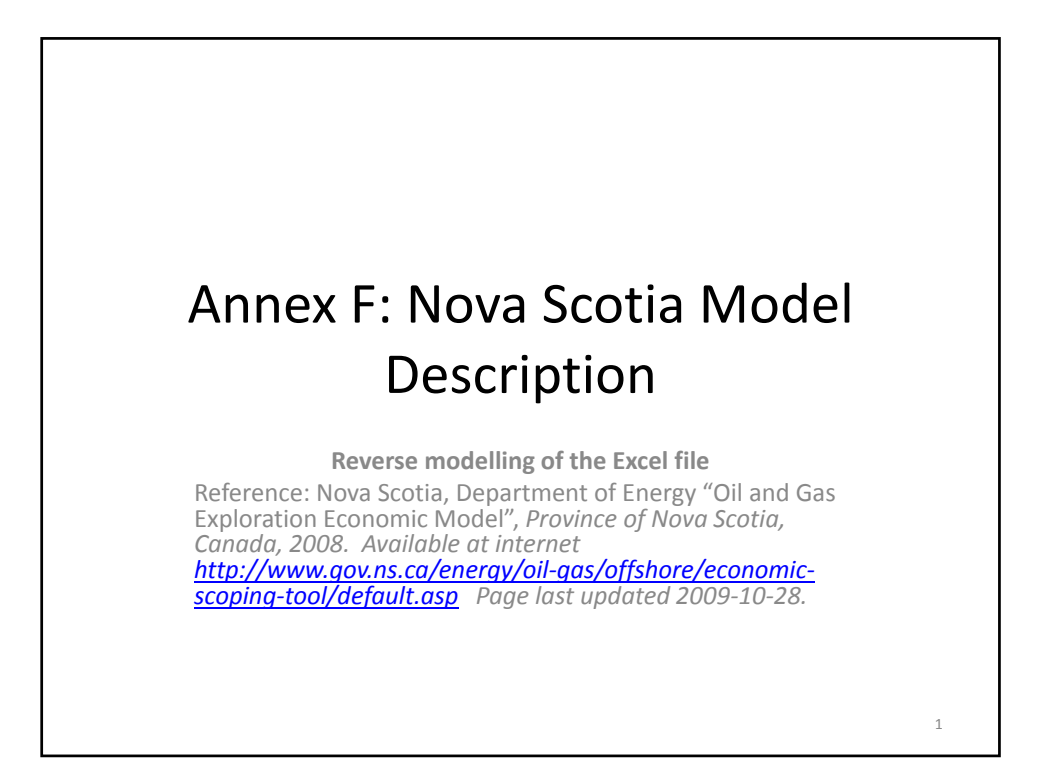

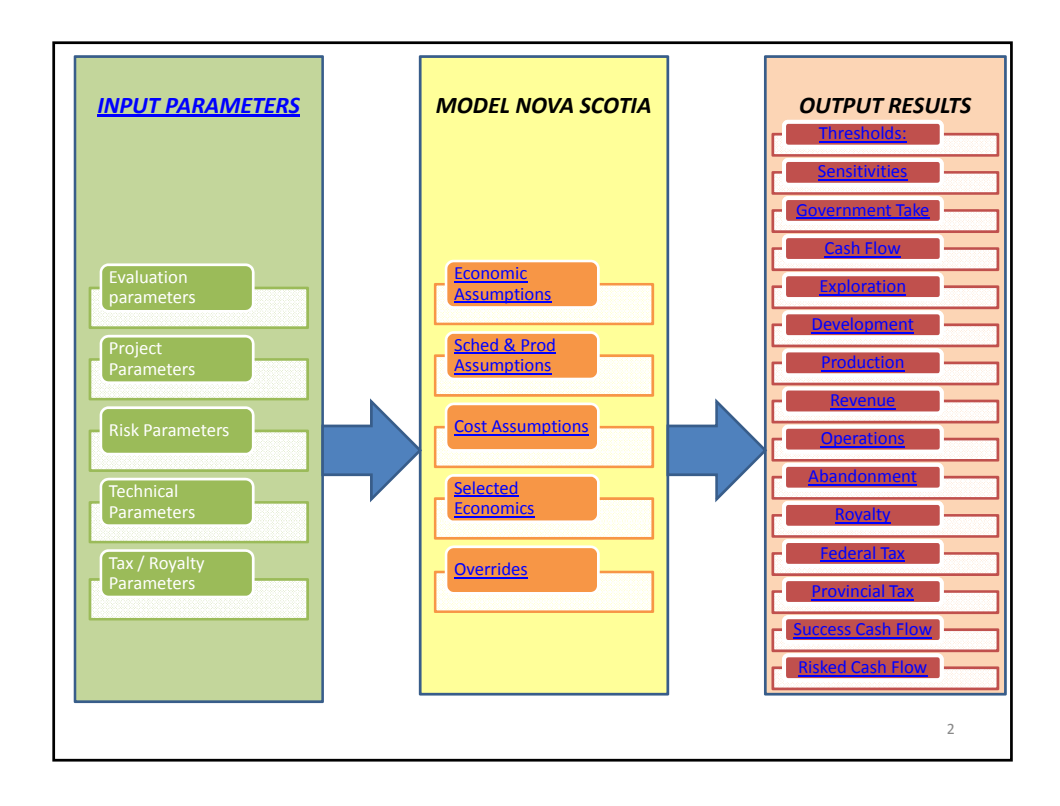

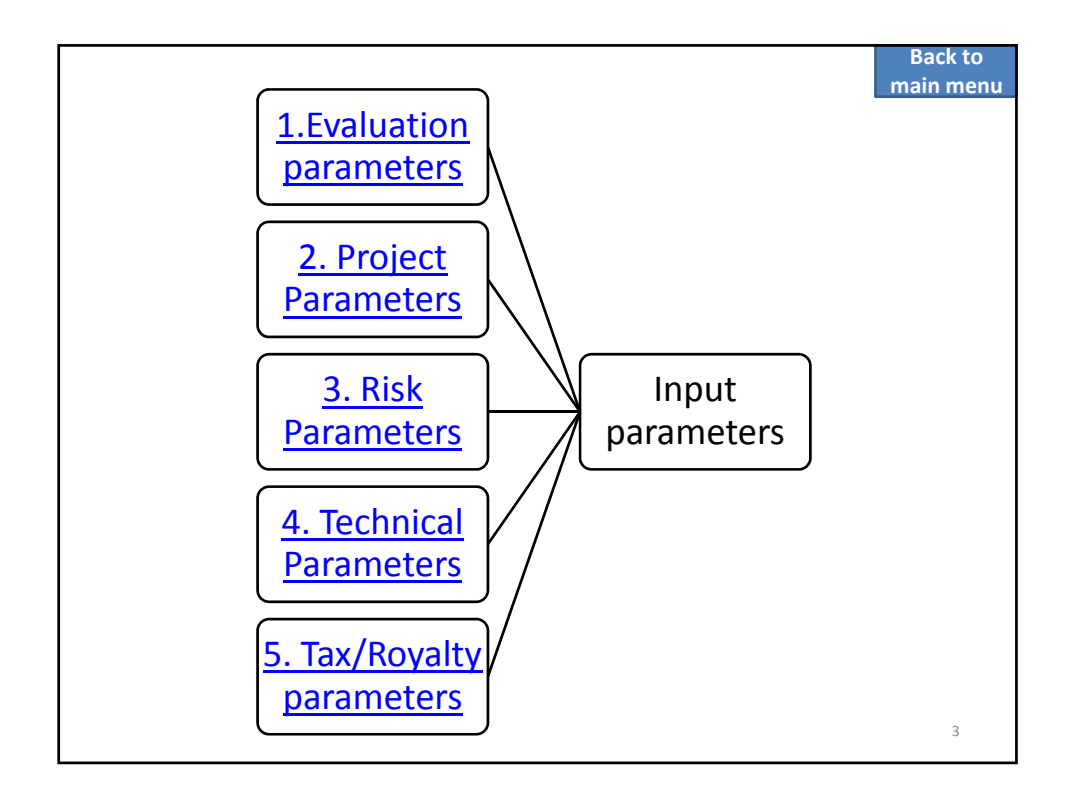

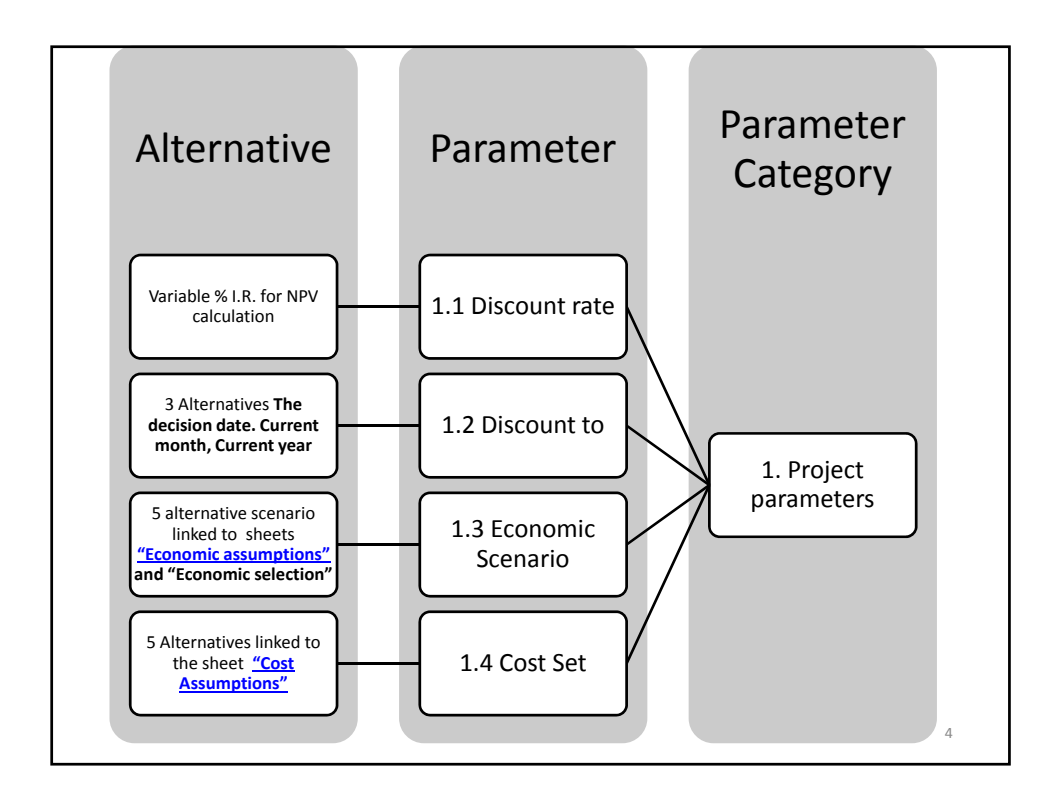

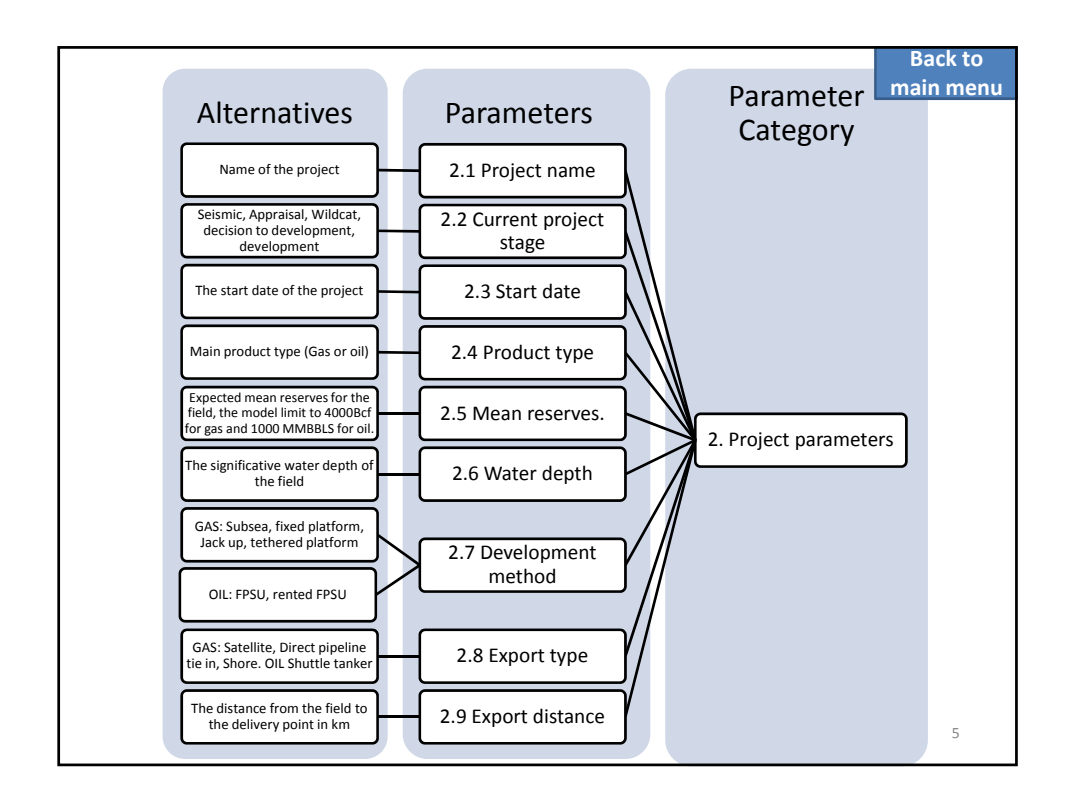

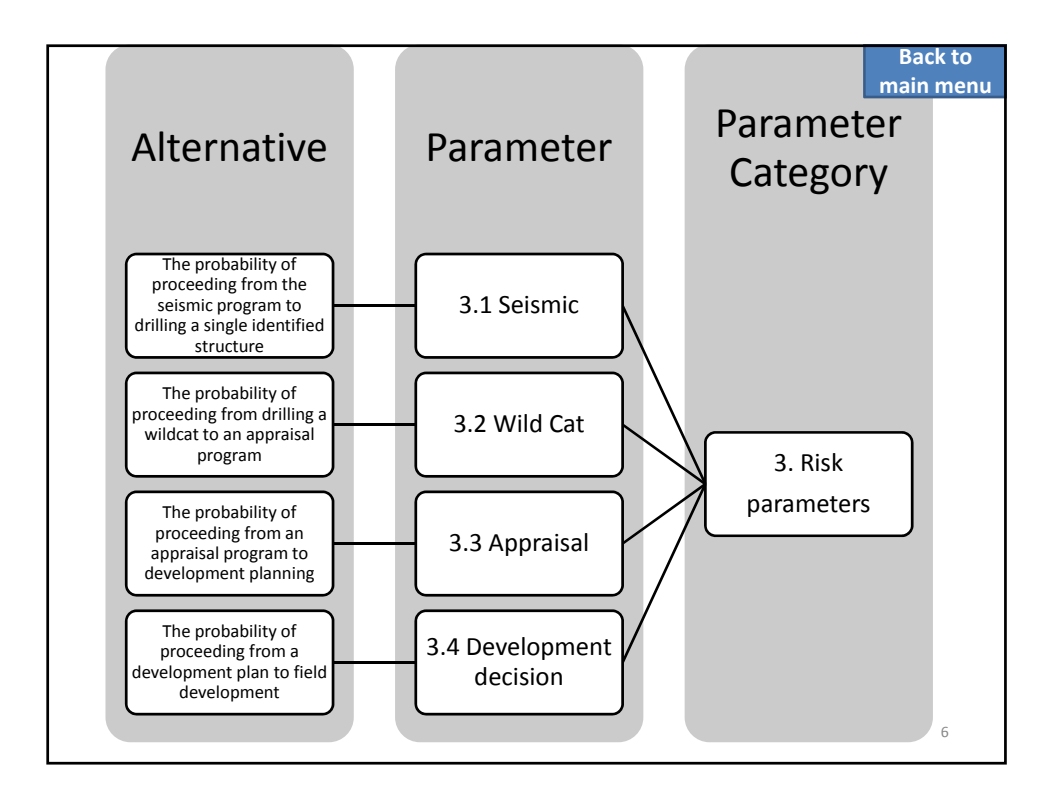

3

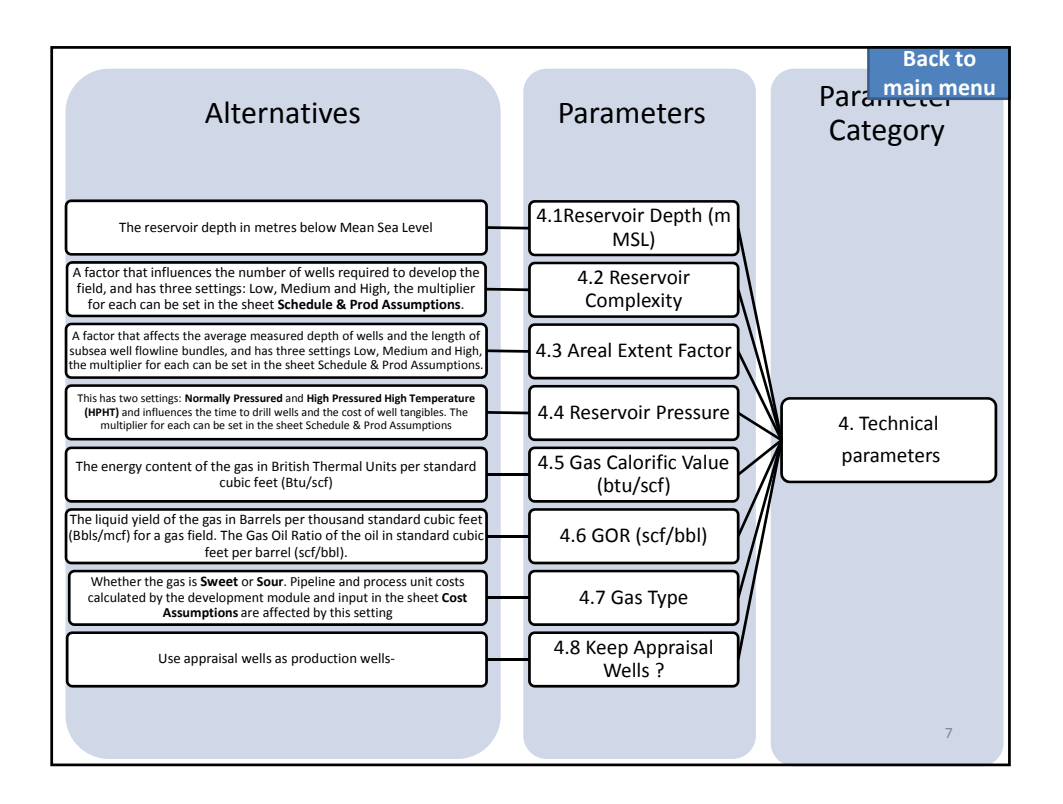

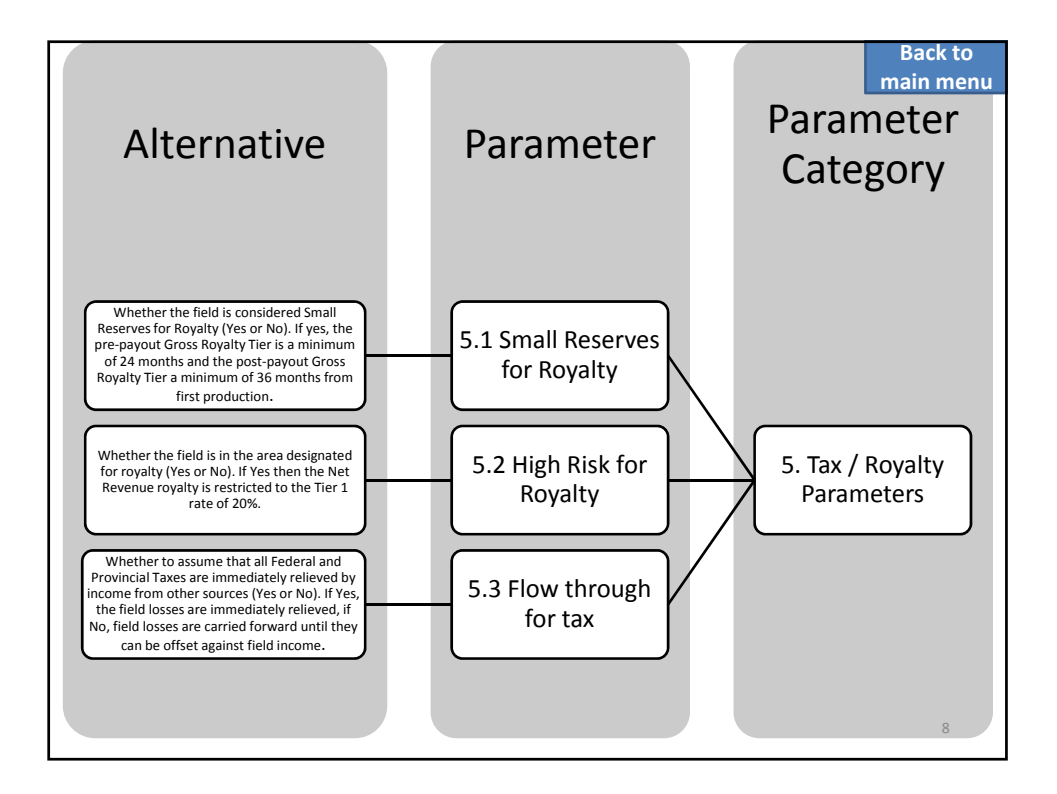

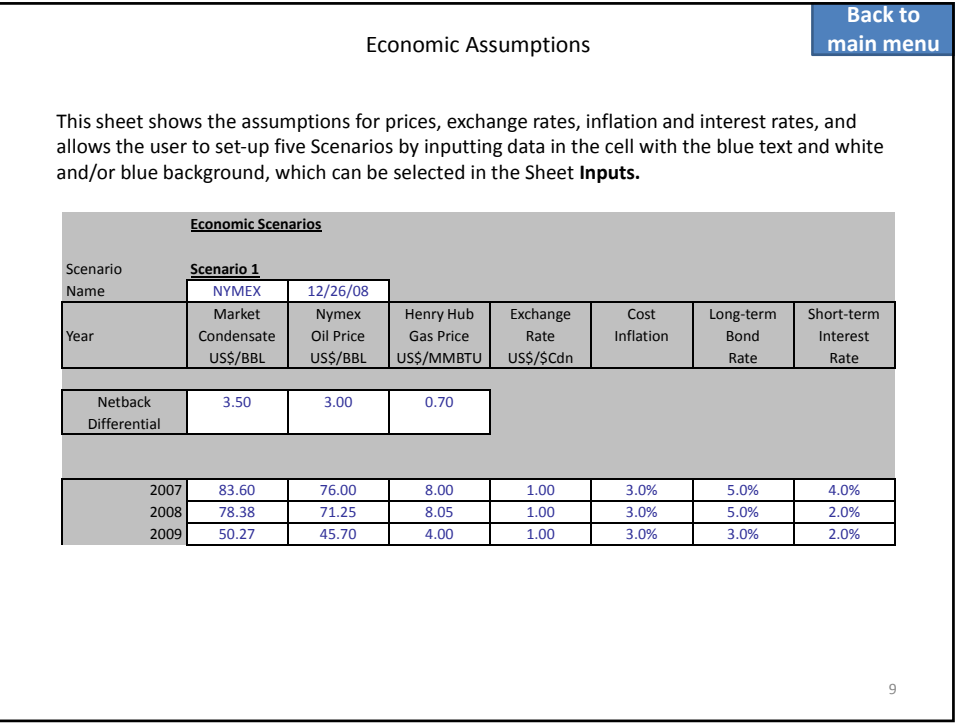

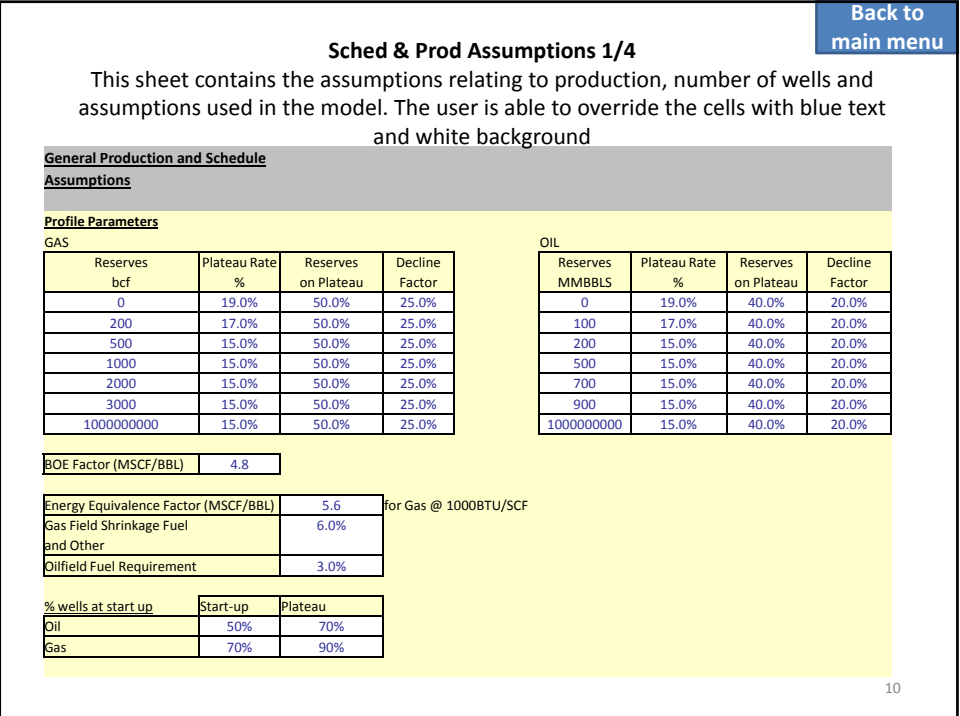

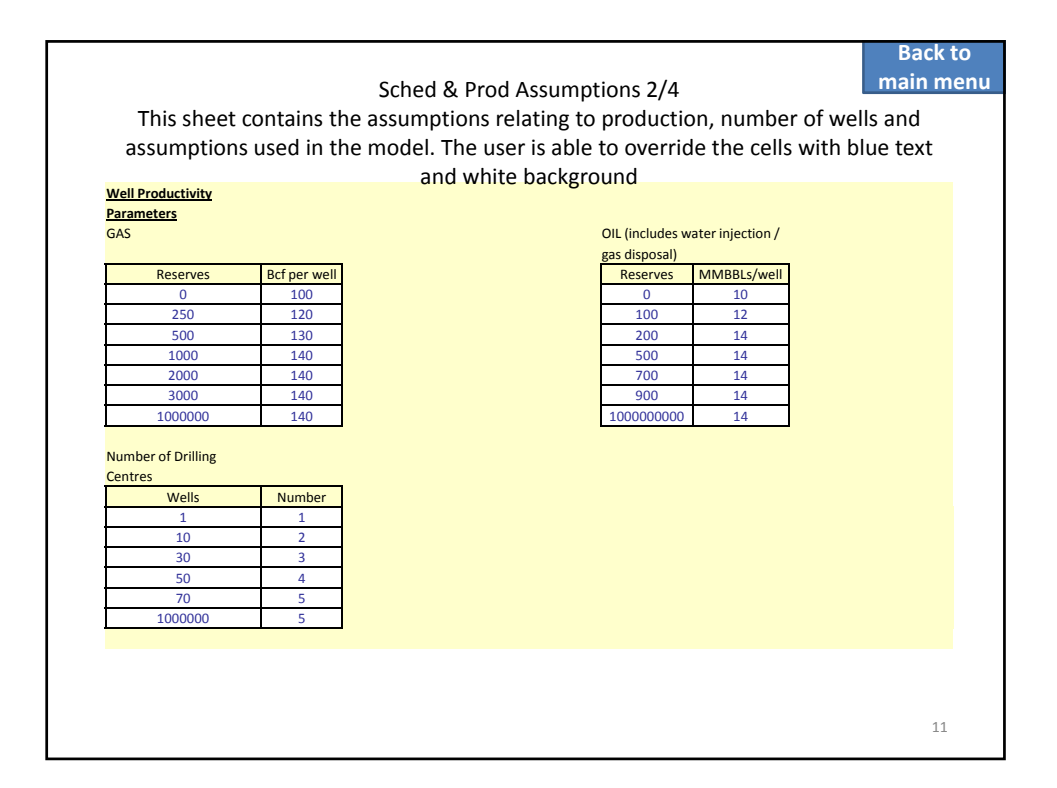

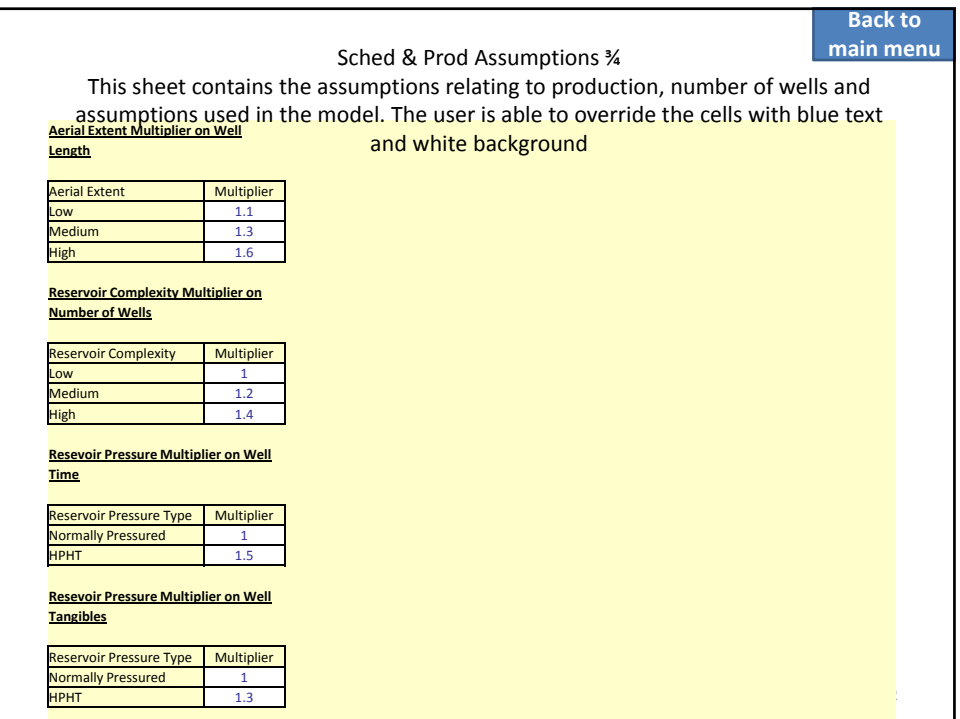

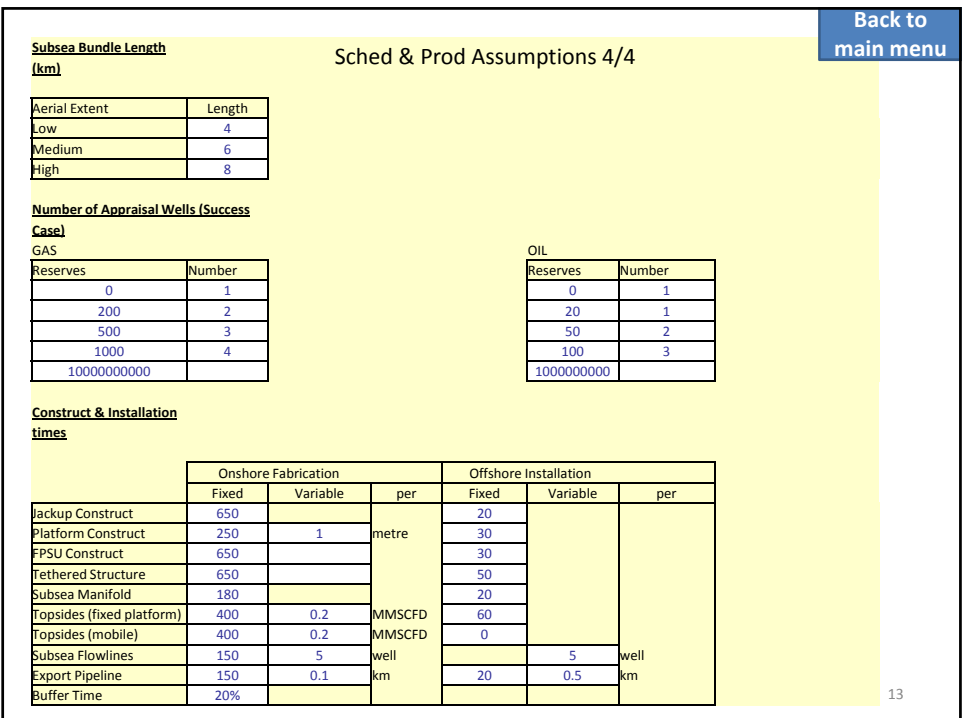

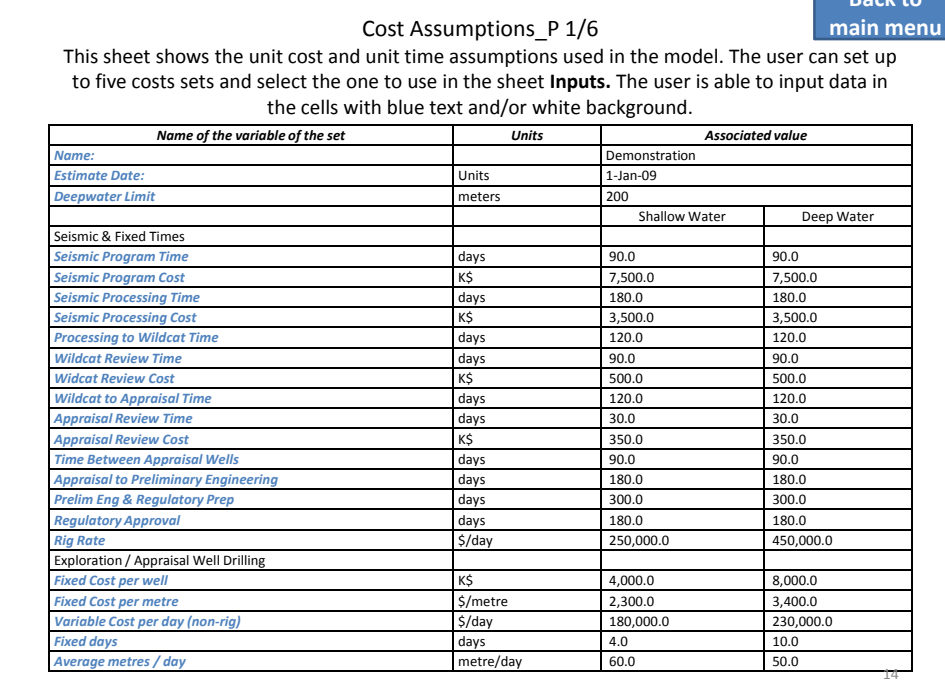

**Back to**

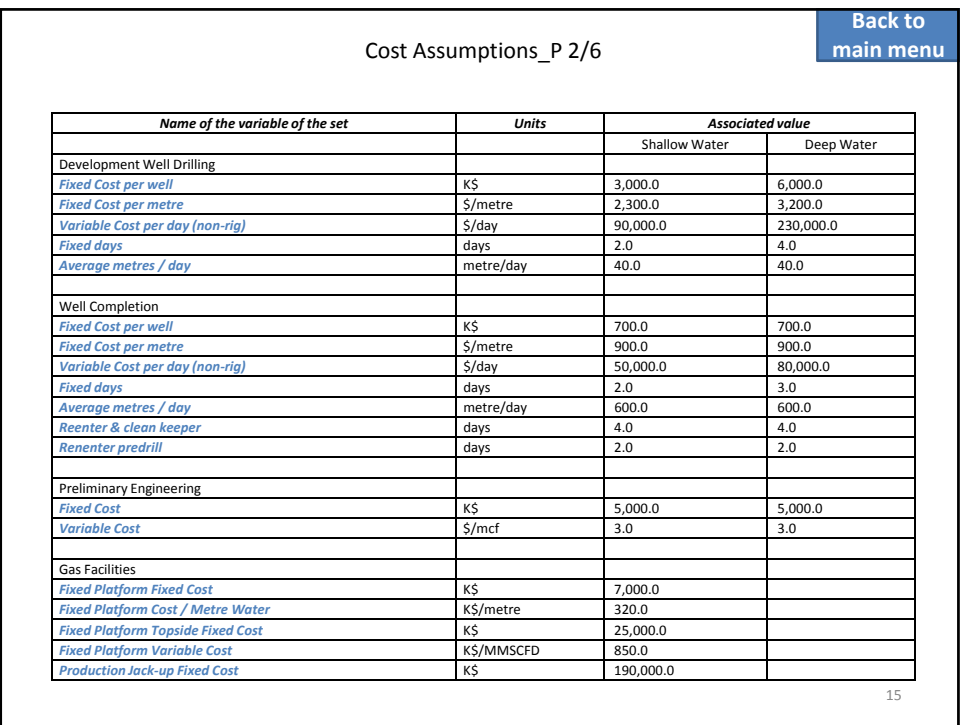

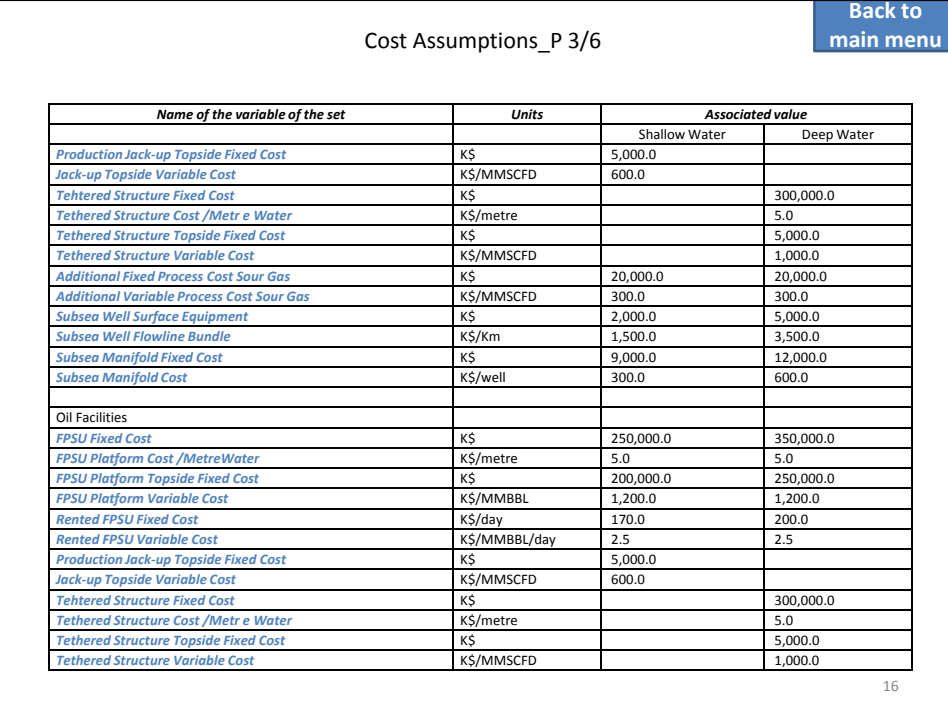

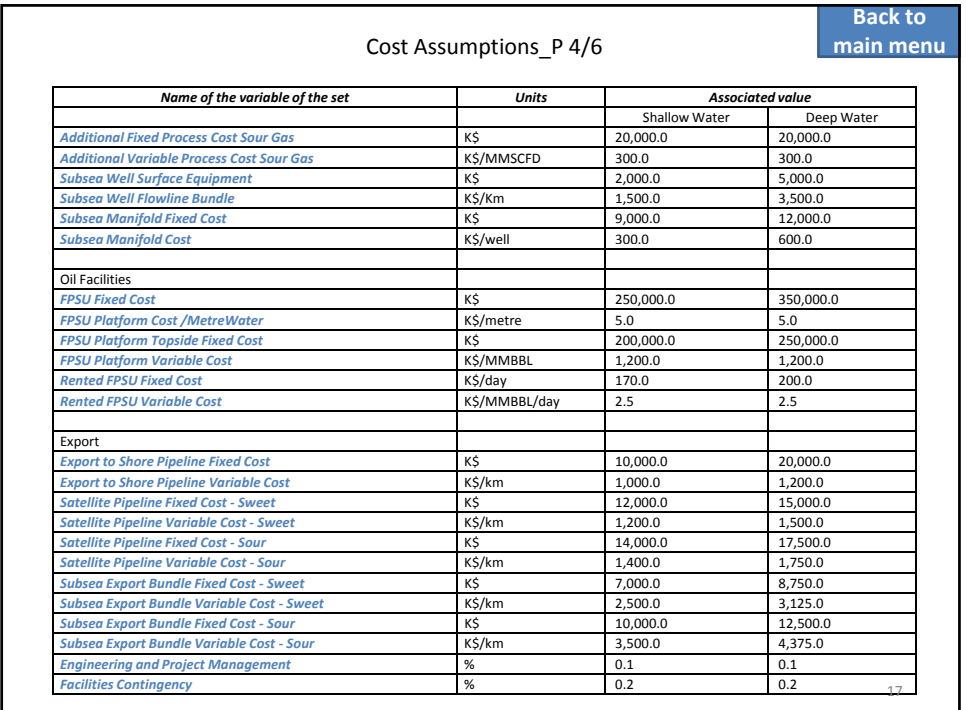

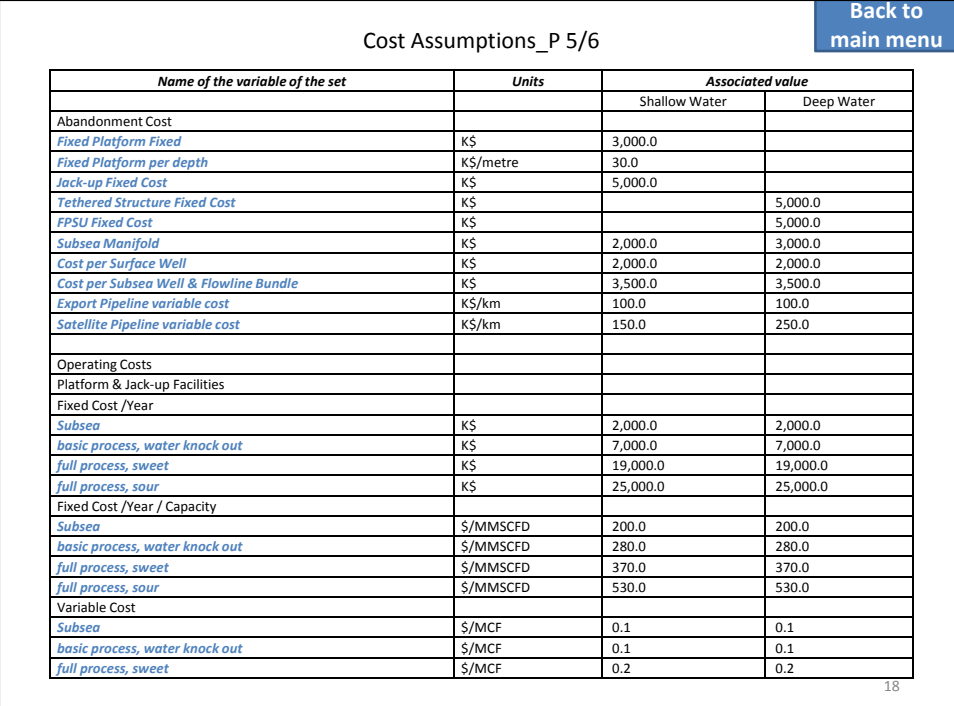

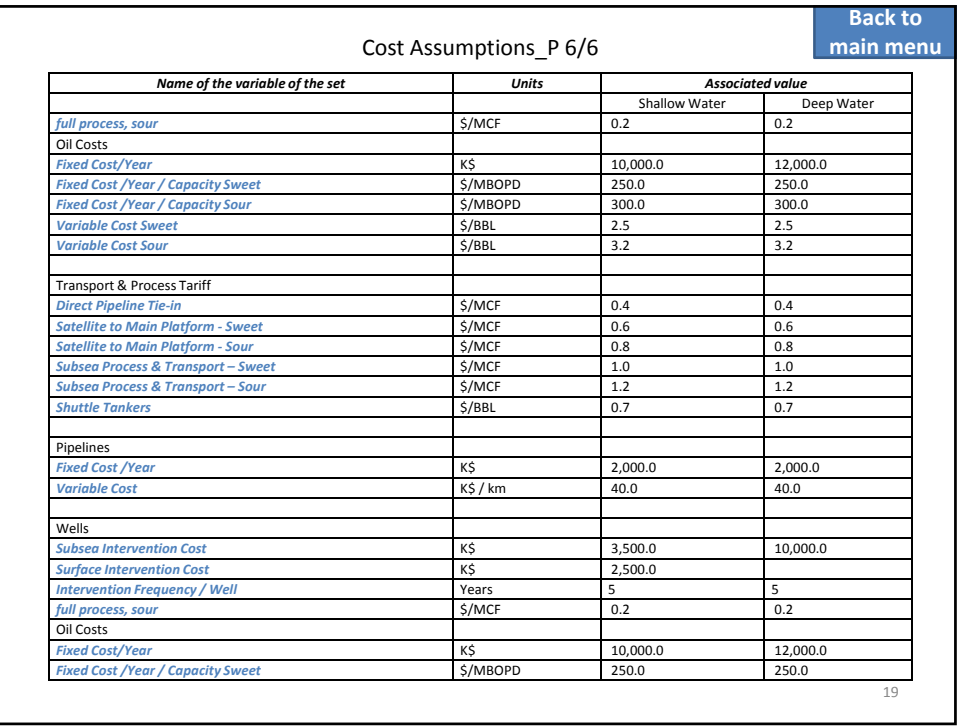

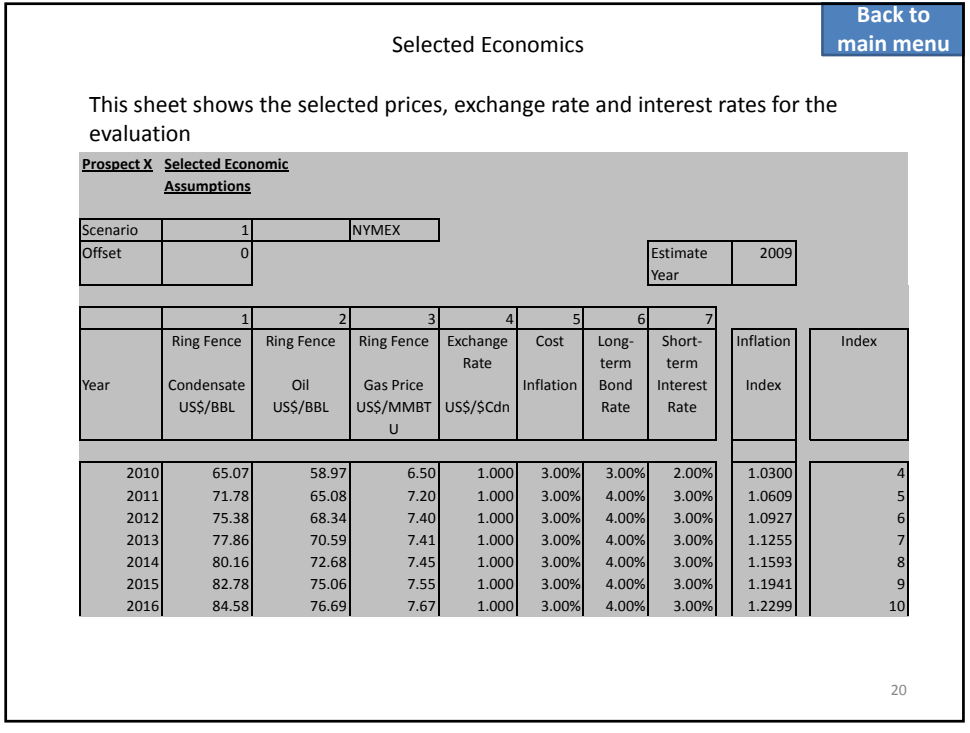

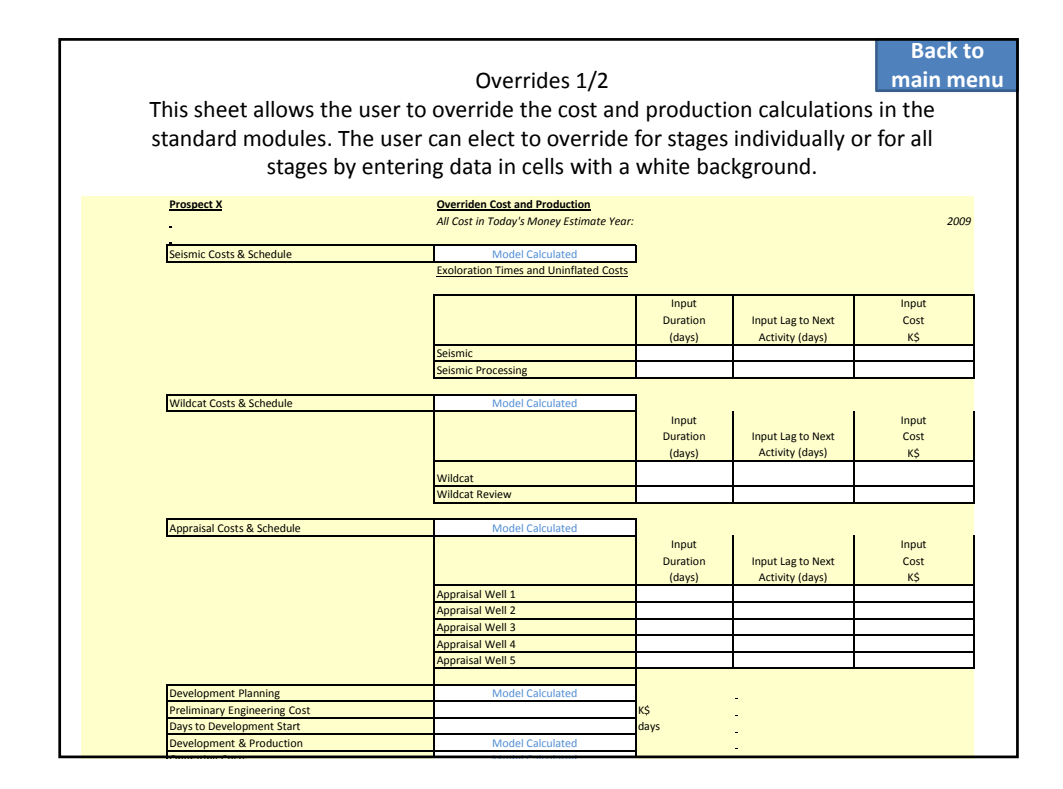

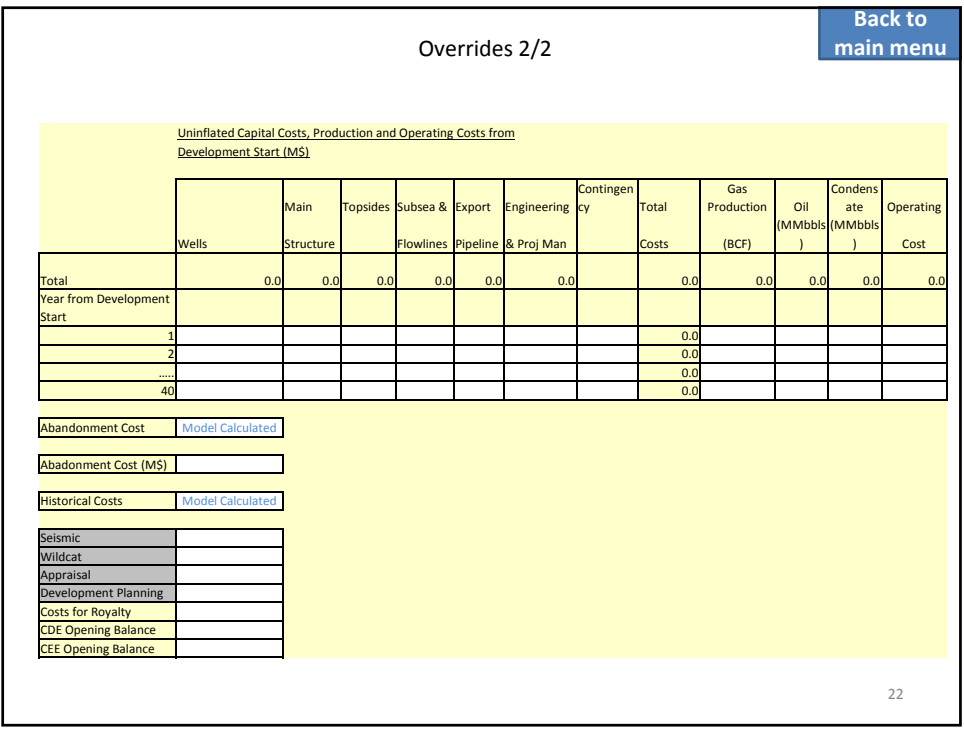

## Output Results 1/4

## **Back to main menu**

## **Thresholds:**

This sheet calculates the Threshold Reserves, Reservoir Depth and Economic Scenario at which the prospect is economic for differing Current Project Stages. The user can adjust the required ranges for each of Reserves, Reservoir Depth and Economics Scenario by inputting in cells with the blue text against a white background. Values with negative NPV (at the selected discount rate) are below the Threshold for proceeding are shown in Orange and those above the Threshold are shown in Green.

The example below shows that for the basic set of parameters and assuming a threshold discount rate of 15%, a mean reserve of 100 bcf is uneconomic at all Stages of exploration, from 150 to 250 bcf. It is economic to proceed with Development Planning and Development, but drilling a Wildcat or Appraising a discovery is uneconomic. From 300 to 700 bcf it is economic to appraise a discovery, and above 700bcf it is economic to drill a Wildcat. Within the range of reserves specified it is not economic to run an exploratory seismic program.

Sensitivities This sheet enables the user to specify a range (up and down) for a number of critical parameters and see the effect on the resultant NPV and other evaulation parameters. The user may adjust the senstivity ranges in the cells in the top left hand corner of the Sheet and see the affect on the results presented in the tornado charts.

**Government Take** This sheet displays the percentage royalty and tax takes for different economic and reserves cases.

23

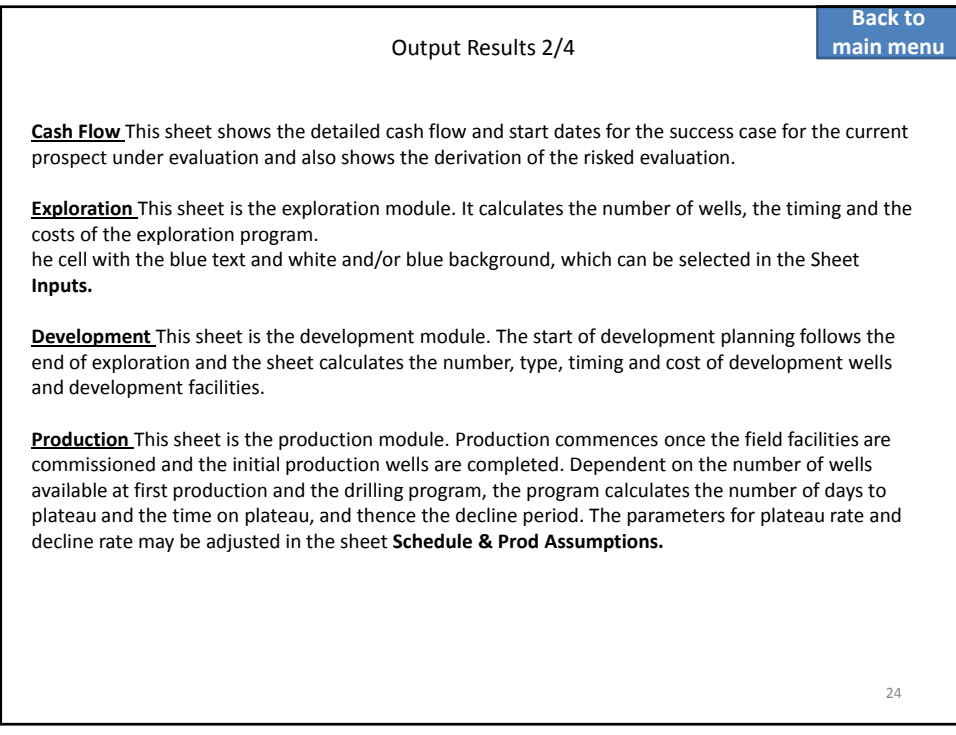

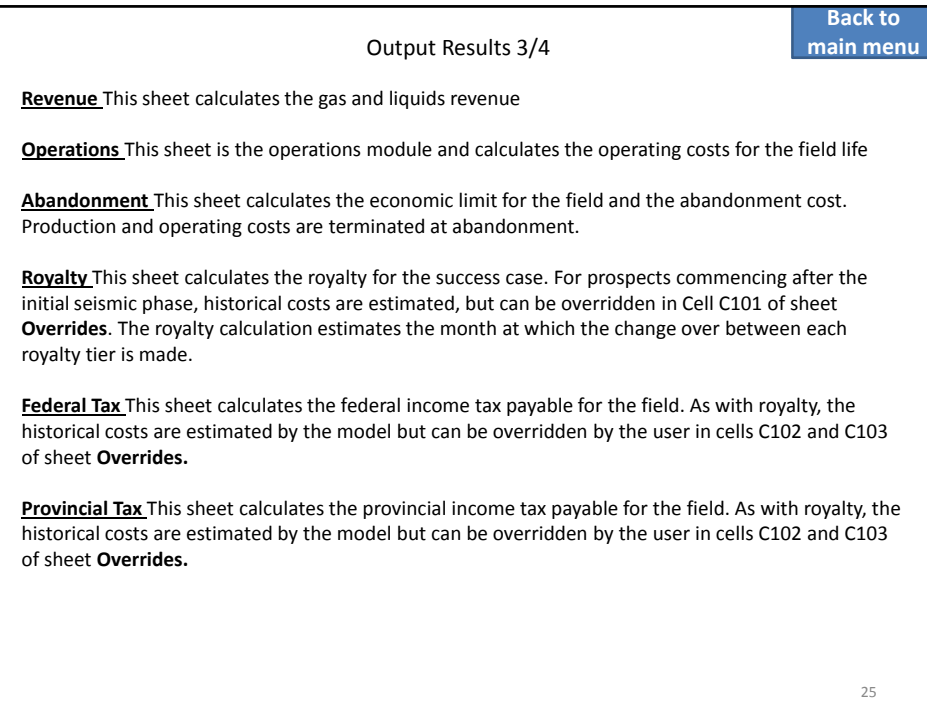

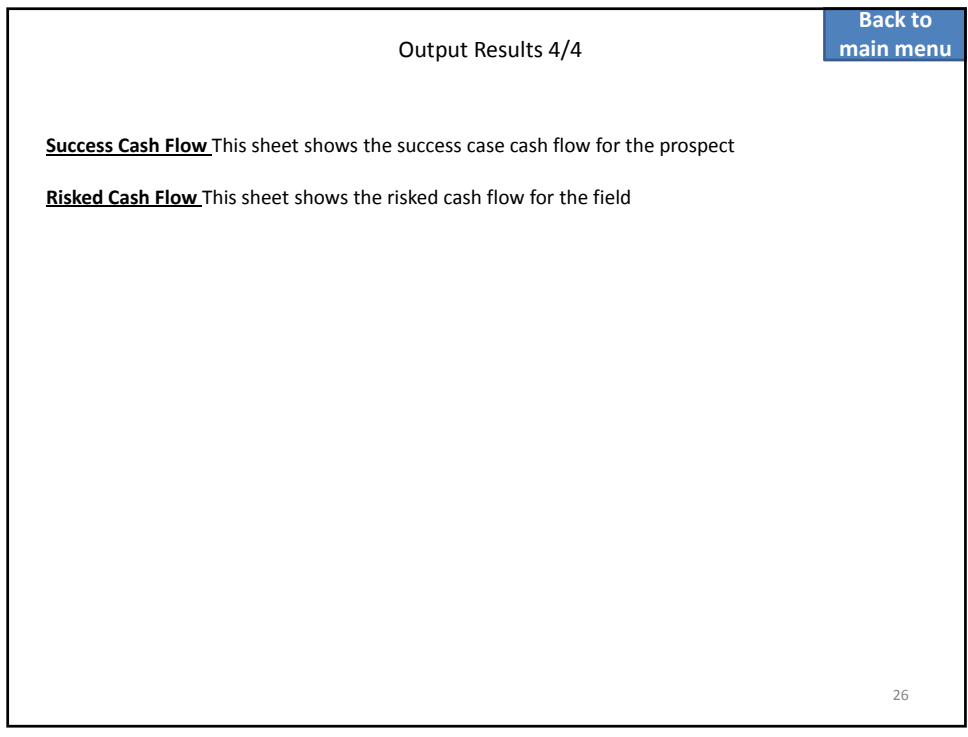